# 2D シューティングゲームの作成

1.研究概要

私たちの班では、2D シューティングゲー ムを作成するために、仕事を「ゲーム作成」 「メニュー・エンディング作成」「画像作成」 の3つに分担してゲーム作成した。

- 2.研究の具体的内容
	- 2.1.シューティングゲームについて シューティングゲームとは、弾丸等の 飛び道具を打ち出し、敵を撃つコンピュ ーターゲームの一種である。また、私た ちが作った2D シューティングゲームは 名の通りに2D (二次元的視点) のシュ ーティングゲームである。私たちが作っ たシューティングゲームは、弾幕シュー ティングゲームの一種であり、大量で低 速な弾(弾幕)を敵が放ち、その間に 生まれるわずかな隙間をぬって回避 する事ができるほどプレイヤーの当 たり判定が小さいゲームのことであ る。
	- 2.2.ゲーム作成

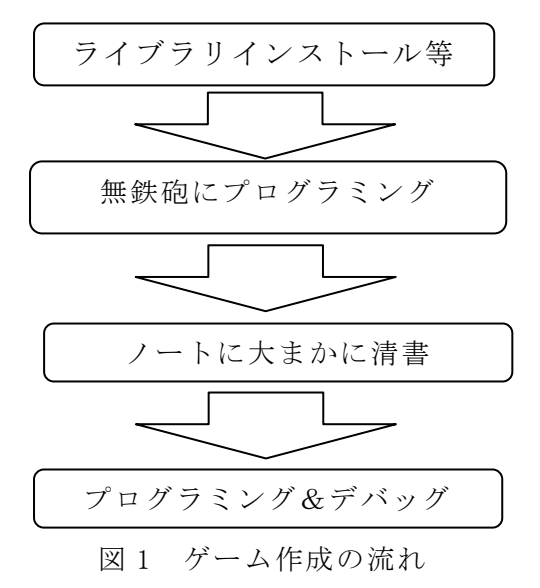

\*赤木 龍樹 重里 魁人 石井 竜也

2.2.1.ゲーム作成の流れ

 ゲーム作成では、図 1 のような手順で ゲームを作成した。順を追って説明する。 (1)ライブラリインストール等

ライブラリインストール等では、どの ようなゲームにするかの決定やライブ ラリのインストール等を行なった。C 言 語を使いゲーム作成を行ったが、DX ライ ブラリというライブラリを使用したが、 ライブラリのインストールに手間取り、 ライブラリの勉強にも少し時間がかか った。

(2)無鉄砲にプログラミング

 無鉄砲にプログラミングでは、授業や ライブラリの勉強等で、身に着けた技術 や、考えたアイディアを実際に使ってプ ログラムを行なった。アイディアどおり には、出来ないのでここで全体的なプロ グラムの構造の構想や技術の取得をメイ ンに行った。

(3)ノートに大まかに清書

 ノートに大まかに清書では、前の作業 で、だいたいの全体的なプログラムの構 造が決まったので、それをノートにまと めた。あまり細かくせず、実際のプログ ラミングで分かるようにまとめた。

(4)プログラミング&デバッグ

 プログラミング&デバッグでは、前の 作業でノートにまとめた内容をパソコン に打ちこんだ。そして、実行とデバック を繰り返し、実行できたらさらに打ち込 んでいく、という作業を繰り返した。ノ ートではあまり細かくは決めておらず、 やりたいアイディアが出てきたら組み込 んだり、ノートにまとめていない敵のパ ターンを打ち込んだりしたら、ノートの 数十倍のプログラム文になった。

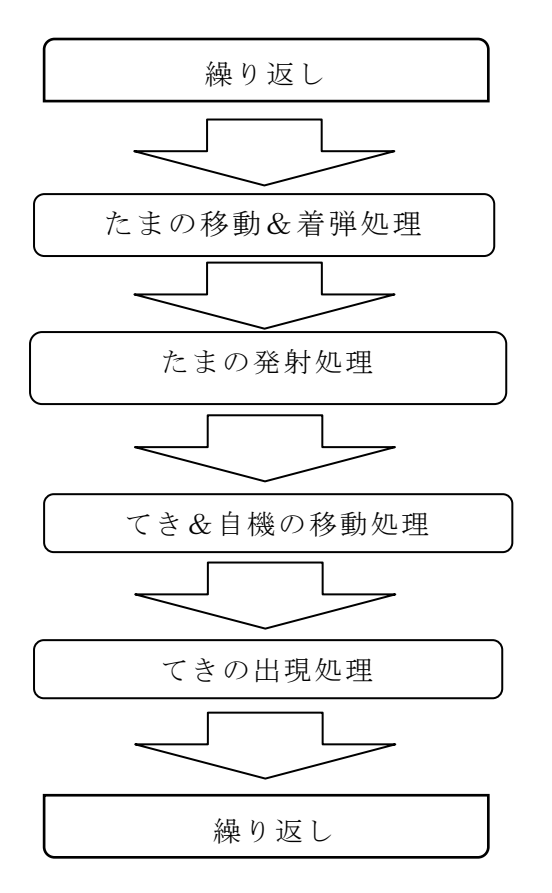

図 2 プログラムの構造

2.2.2.プログラムの構造

 ゲームのプログラムは、図 1 のような 構造で構成されている。1 つ 1 つ説明し ていく。

(1)たまの移動&着弾処理

 たまの移動&着弾処理では、たまを定 められた角度と距離に移動し、移動地点 で、てきまたは自機の場所と比較し着弾 判定を行う。着弾判定はとても難しく、 プログラミングで苦労した。

(2)たまの発射処理

 たまの発射処理では、てきのたまは、 定められたタイミングで発射し、自機の たまは、ボタン入力があれば発射する。 てきの発射のタイミングを定めるのは、 一番時間がかかった。

(3)てき&自機の移動処理

 てき&自機の移動処理では、上の処理 と基本的には同じで、てきは定められた タイミングで移動し、自機はボタン入力 があれば移動する。

(4)てきの出現処理

 てきの出現処理では、定められたタ イミングでてきを出現させる。ボスが出 現するときだけ、特別な処理を行うよう にした。

(5)繰り返し

 繰り返しの部分では自機、てき、たま、 背景、枠、スコア等の表示を行う。これ は DX ライブラリが代行してくれた。

2.3.メニュー・エンディング作成 メニュー作成は、ゲームの選択項目を 表示するプログラムを作成する作業で、 図 3 にメニュー画面を作る過程を示す。

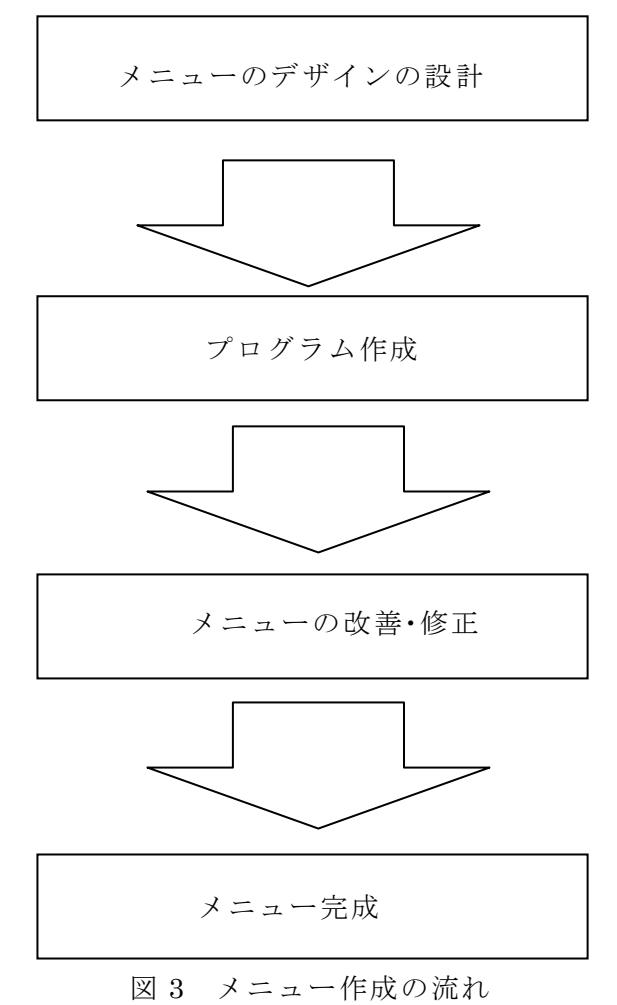

(1)メニューデザインの設計

 最初にどのような設定画面にするかを 考えるため、いろいろなゲームを調べた。 その中で一番多く使われているメニュ ーのデザインを参考にすることにしプ ログラムを作成した。

(2)プログラム作成

 キーボードで操作ができるようにキー ボードの入力状態を得るプログラムを 組み込んだ。設定画面ではゲームの効果 音や BGM の音量調整をできるようにし た。

 また、設定画面は選択項目を選択する 際に項目の横に小さい点のアイコンを 表示させた。

(3)設定画面の改善・修正

 ゲームをプレイする人が楽しめるよう に文字、背景の肉付けをすることにした。 背景を鮮やかなデザインにしたり、文字 はペイントなどで作成したものを表示 させたりすることで、色とりどりのきれ いな画面に仕上げた。

## 2.4.画像作成

 敵キャラの作成は windows に標準で搭 載してあるペイントを使用した。作業手 順を図4に示す。

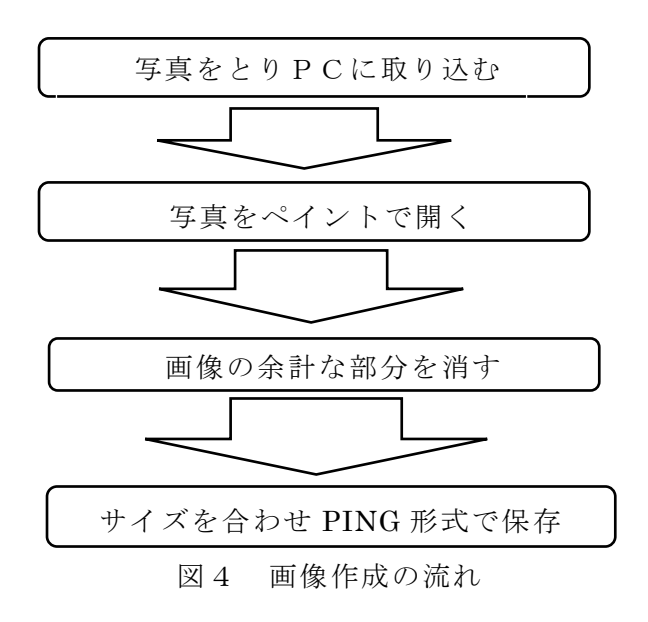

#### (1)写真をとり PC に取り込む

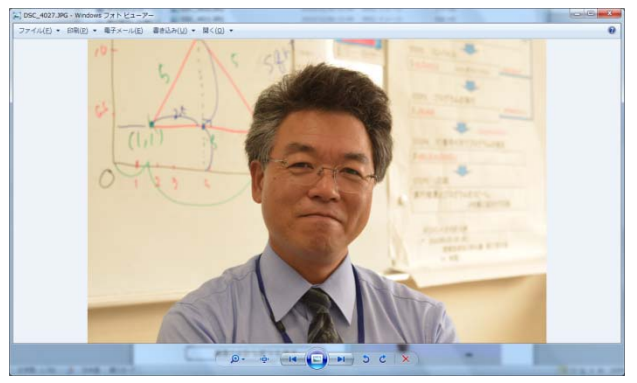

#### (2)写真をペイントで開く

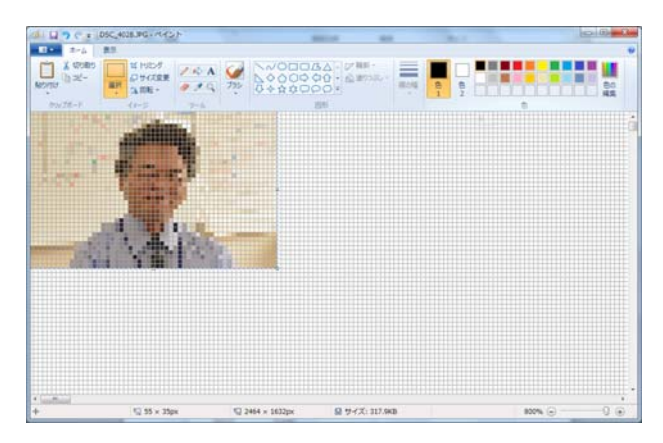

## (3)画像の余分な部分を消す

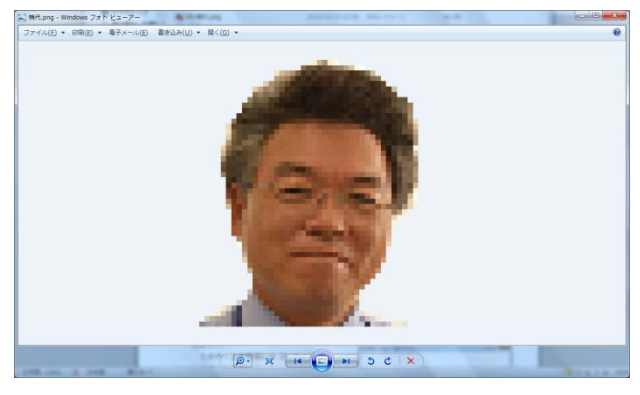

## (4)サイズを合わせ PING 形式で保存

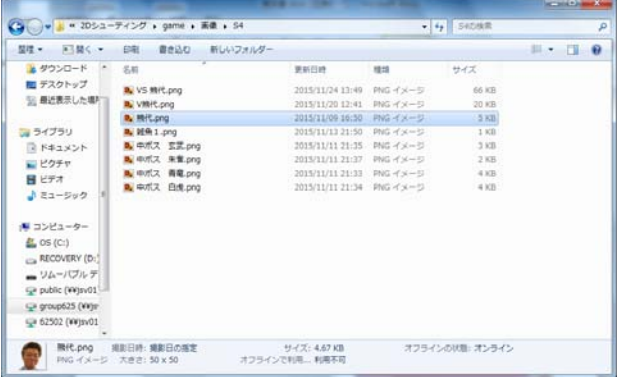

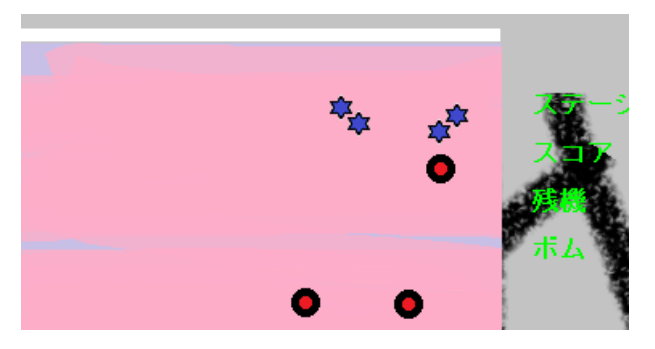

作成した雑魚キャラ

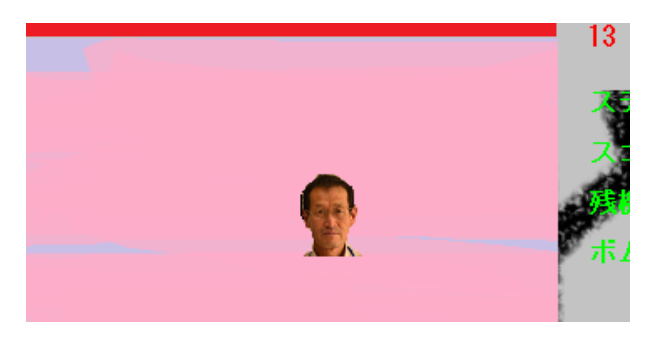

作成したボスキャラ

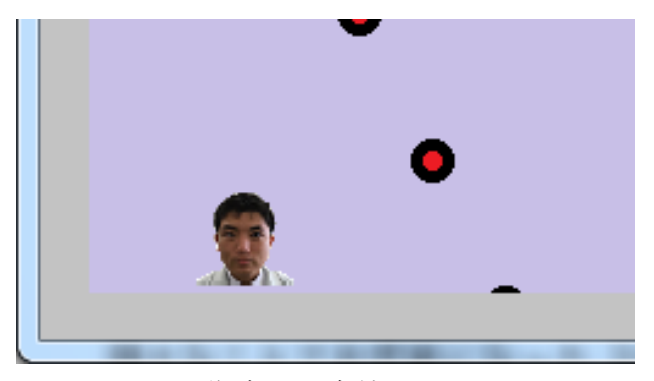

作成した自機キャラ

- 3.研究のまとめ
	- (1)ゲーム作成係 赤木 龍樹

私は、できるだけ、ネットの記事や、 参考文献を見ない、という個人的な目標 を立ててプログラミングをしていた。 所々でつまずくことがあったが、ほとん どが自分の力で何とか出来たので、よか った。

また、夏休みにはゲームの基礎的な部 分は完成していたため、途中油断してい て、岡工祭での発表がぎりぎりになった。 私がぎりぎりでも間に合ったのは、この 早めの準備だと思うのでこの文を読ん でいる後輩君たちは、早めの準備を心が

けほしい。

このゲームの作成には DX ライブラリ にとてもお世話になった。これから人生 でゲームを作ることはないと思うが 様々なことでお世話になった DX ライブ ラリの作者に感謝したい。

# (3)メニュー・エンディング作成係

### 重里 魁人

 私は、メニュー画面を制作していくな かでゲームを作るのは難しいことだと 感じた。自分が楽しめるようにすること だけでなくプレイする人が楽しめるよ うに作ることがこんなにも難しいとは 思わなかった。この課題研究を通しても のを作ることの大変さと、作成するため の計画が大事なことだと感じた。

## (2)画像作成係 石井 竜也

 私は、今までゲームのタイトル画面、 背景、敵キャラなどを作成した経験はな かったので、はじめはどんな画面や背景 がいいのか全く分からず大変だった。敵 キャラなどを本格的に作り始めたのが、 10月の中旬と作り始めるまでにすご く時間がかかってしまった。今考えると もう少し早く作り始めれば、あとあと楽 になっていたのだと思った。

「参考文献」

・C 言語 ~ゲームプログラミングの館  $\sim$  [DX ライブラリ] http://dixq.net/g/